#### **Sample Block Schedule:**

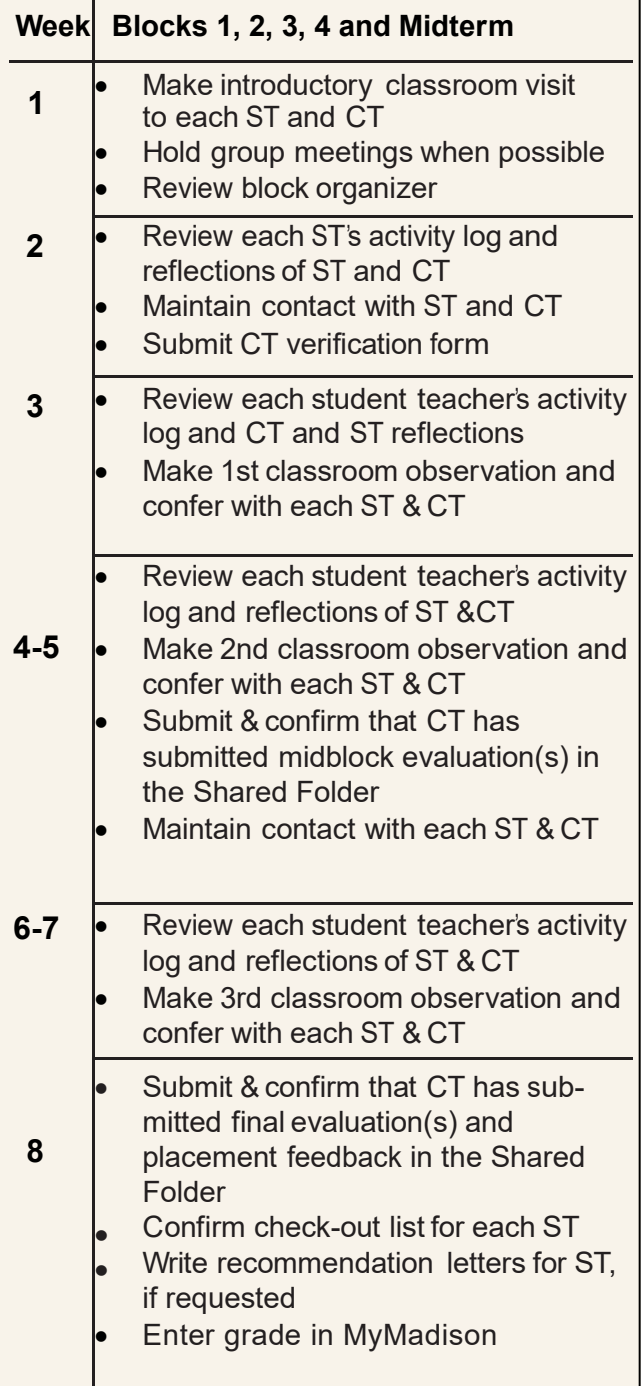

## Important Information

#### **Faculty/Staff Gateway For Login**

**jmu.edu/gateway/faculty-staff.shtml**

- Campus Directory
- JMU Email
- My Madison Faculty information, Class Rosters, Grading Rosters, Password changes

## **E-Grading in MyMadison http://isapps.jmu.edu/mymadison/**

• Tutorial on submitting grades for JMU students

At any time, please do not hesitate to contact the **Education Support Center** with questions or concerns. [teacher-ed@jmu.edu](mailto:teacher-ed@jmu.edu)

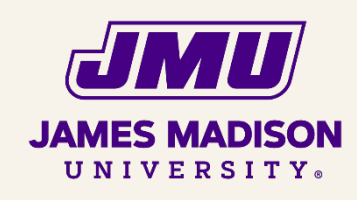

Phone: 540-568-6274 Fax: 540-568-3442 Memorial Hall 7230, MSC 6915 395 South High Street Harrisonburg, VA 22807

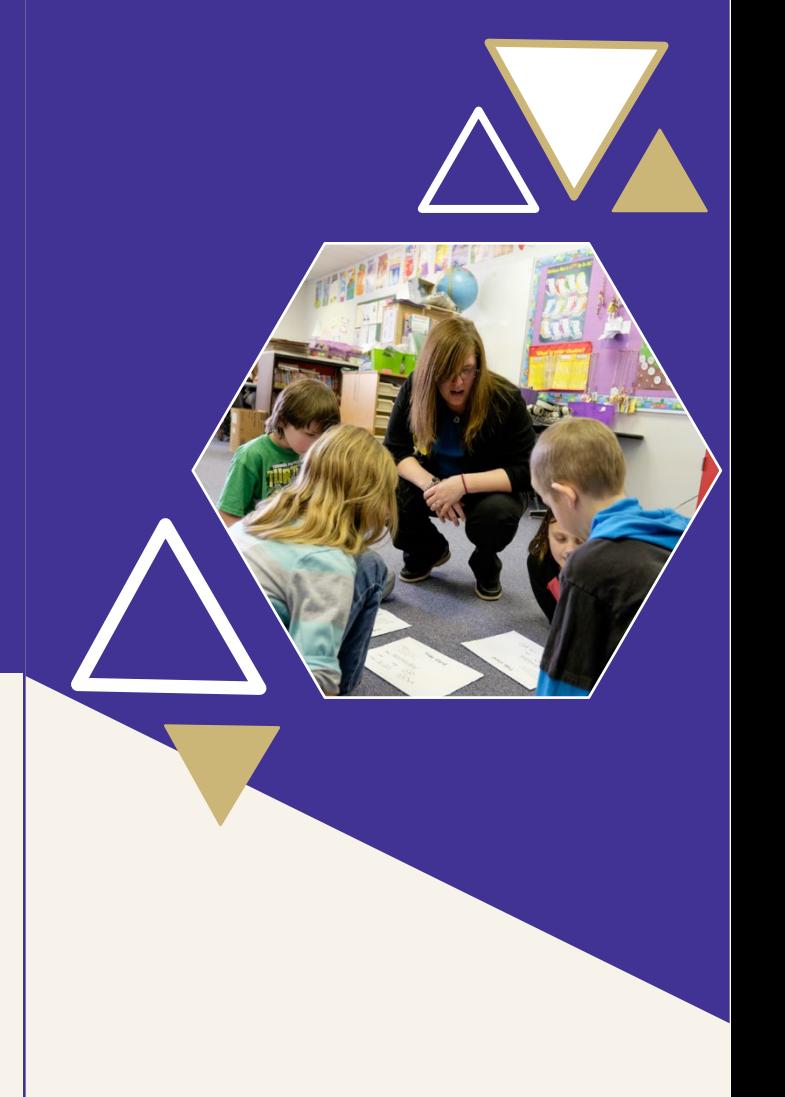

# **UNIVERSITY** SUPERVISOR OVERVIEW

EDUCATION SUPPORT CENTER

#### **JAMES MADISON UNIVERSITY**

# **ROLE:**

As a University Supervisor you will mentor, evaluate and support the student teacher throughout their student teaching experience. In addition, you will communicate with the cooperating teacher regarding the student teacher's performance, and serve as the liaison between the university and the partner school.

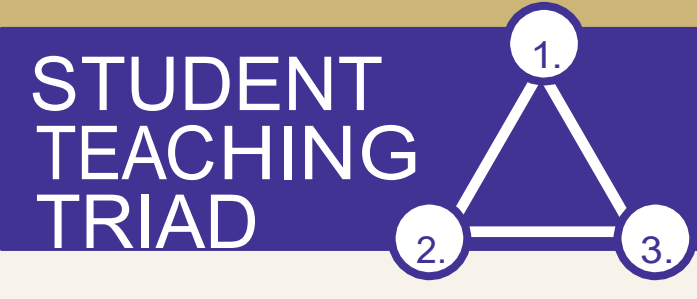

## RESPONSIBILITIES:

#### **Seminar**

Attend a University Supervisor professional development seminar annually.

#### **Assessments and Observations**

Observe and assess the student teacher's performance. Complete an observation form and conference with the student teacher after each observation. Complete the midterm and final assessments using the reference guides with the link found in the Shared Folder Instructions.

#### **Reflection and Communication**

Keep the ST continually informed of his/her progress and revise goals as needed. Offer meaningful feedback.

#### Shared Folder for Student Teaching

A shared folder on OneDrive is an online system used by the JMU College of Education to share forms, plans, and assessments. Student Teachers will post weekly activity logs and reflections. Cooperating teachers will give weekly feedback on the activity log and Supervisors will have access to the documents to evaluate, monitor, and comment on shared materials.

Successful student teaching requires the ST, CT, and US to work together and communicate openly about all facets of the field experience process.

#### **Use links in Shared Folder Instructions to complete:**

- Mid-Block Profile of Student Teaching **Performance**
- Final Profile of Student Teaching **Performance**
- University Supervisor Feedback on Placement

#### 1. Student Teacher

- 2. Cooperating Teacher
- 3. University Supervisor

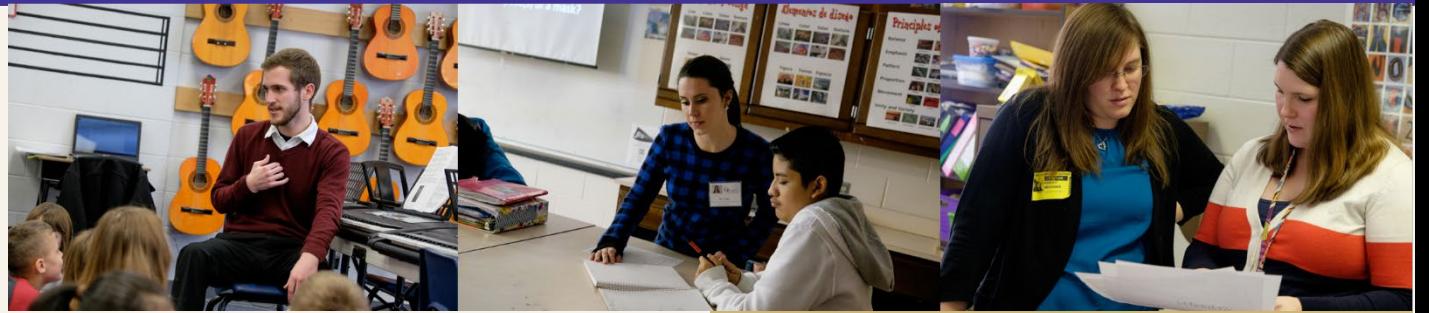

#### **Shared Folder Binder Instructions** can

be found on the ESC website under field experience. Questions? Contact the Education Support Center at [teacher](mailto:teacher-ed@jmu.edu)[ed@jmu.edu](mailto:teacher-ed@jmu.edu) with technical questions.

#### **Remember to Monitor and Review:**

- Block Organizer
- **ST Weekly Activity Logs**
- ST & CT Weekly Reflections
- CT Mid and Final Assessments
- **ST Check Out List**

### **Resources:**

The following resource links can be found at [http://www.jmu.edu/coe/esc/fieldexperience](http://www.jmu.edu/coe/esc/fieldexperience.shtml) [.shtml](http://www.jmu.edu/coe/esc/fieldexperience.shtml)

- Guide for University Supervisors
- Student Teaching Performance Guide
- Observation/Assessment Tutorial & Forms
- **Reference Guides**
- CT Verification Form
- Travel Reimbursement Instructions
- Business Card Form